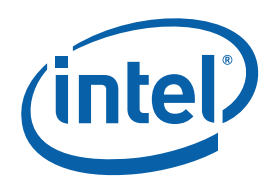

# Intel® Desktop Board DP55KG and Intel® Desktop Board DP55SB Extreme Series

Performance Tuning Guide

*Revision 1.4* 

*October, 2009 Part Number: E78969-002*  INFORMATION IN THIS DOCUMENT IS PROVIDED IN CONNECTION WITH INTEL® PRODUCTS. NO LICENSE, EXPRESS OR IMPLIED, BY ESTOPPEL OR OTHERWISE, TO ANY INTELLECTUAL PROPERTY RIGHTS IS GRANTED BY THIS DOCUMENT. EXCEPT AS PROVIDED IN INTEL'S TERMS AND CONDITIONS OF SALE FOR SUCH PRODUCTS, INTEL ASSUMES NO LIABILITY WHATSOEVER AND INTEL DISCLAIMS ANY EXPRESS OR IMPLIED WARRANTY, RELATING TO SALE AND/OR USE OF INTEL PRODUCTS INCLUDING LIABILITY OR WARRANTIES RELATING TO FITNESS FOR A PARTICULAR PURPOSE, MERCHANTABILITY, OR INFRINGEMENT OF ANY PATENT, COPYRIGHT OR OTHER INTELLECTUAL PROPERTY RIGHT.

UNLESS OTHERWISE AGREED IN WRITING BY INTEL, THE INTEL PRODUCTS ARE NOT DESIGNED NOR INTENDED FOR ANY APPLICATION IN WHICH THE FAILURE OF THE INTEL PRODUCT COULD CREATE A SITUATION WHERE PERSONAL INJURY OR DEATH MAY OCCUR.

Intel may make changes to specifications and product descriptions at any time, without notice. Designers must not rely on the absence or characteristics of any features or instructions marked "reserved" or "undefined." Intel reserves these for future definition and shall have no responsibility whatsoever for conflicts or incompatibilities arising from future changes to them. The information here is subject to change without notice. Do not finalize a design with this information.

The products described in this document may contain design defects or errors known as errata which may cause the product to deviate from published specifications. Current characterized errata are available on request.

Intel® Turbo Boost Technology requires a PC with a processor with Intel Turbo Boost Technology capability. Intel Turbo Boost Technology performance varies depending on hardware, software and overall system configuration. Check with your PC manufacturer on whether your system delivers Intel Turbo Boost Technology. For more information, see http://www.intel.com/technology/turboboost.

**Warning: Altering PC memory frequency and/or voltage may (i) reduce system stability and use life of the system, memory and processor; (ii) cause the processor and other system components to fail; (iii) cause reductions in system performance; (iv) cause additional heat or other damage; and (v) affect system data integrity. Intel assumes no responsibility that the memory, included if used with altered clock frequencies and/or voltages, will be fit for any particular purpose. Check with memory manufacturer for warranty and additional details.** 

**Warning: Altering clock frequency and/or voltage may (i) reduce system stability and useful life of the system and processor; (ii) cause the processor and other system components to fail; (iii) cause reductions in system performance; (iv) cause additional heat or other damage; and (v) affect system data integrity. Intel has not tested, and does not warranty, the operation of the processor beyond its specifications.** 

Intel, the Intel logo, and Intel Core are trademarks of Intel Corporation in the US and other countries.

\*Other names and brands may be claimed as the property of others.

Copyright © 2009, Intel Corporation. All rights reserved.

### **Contents**

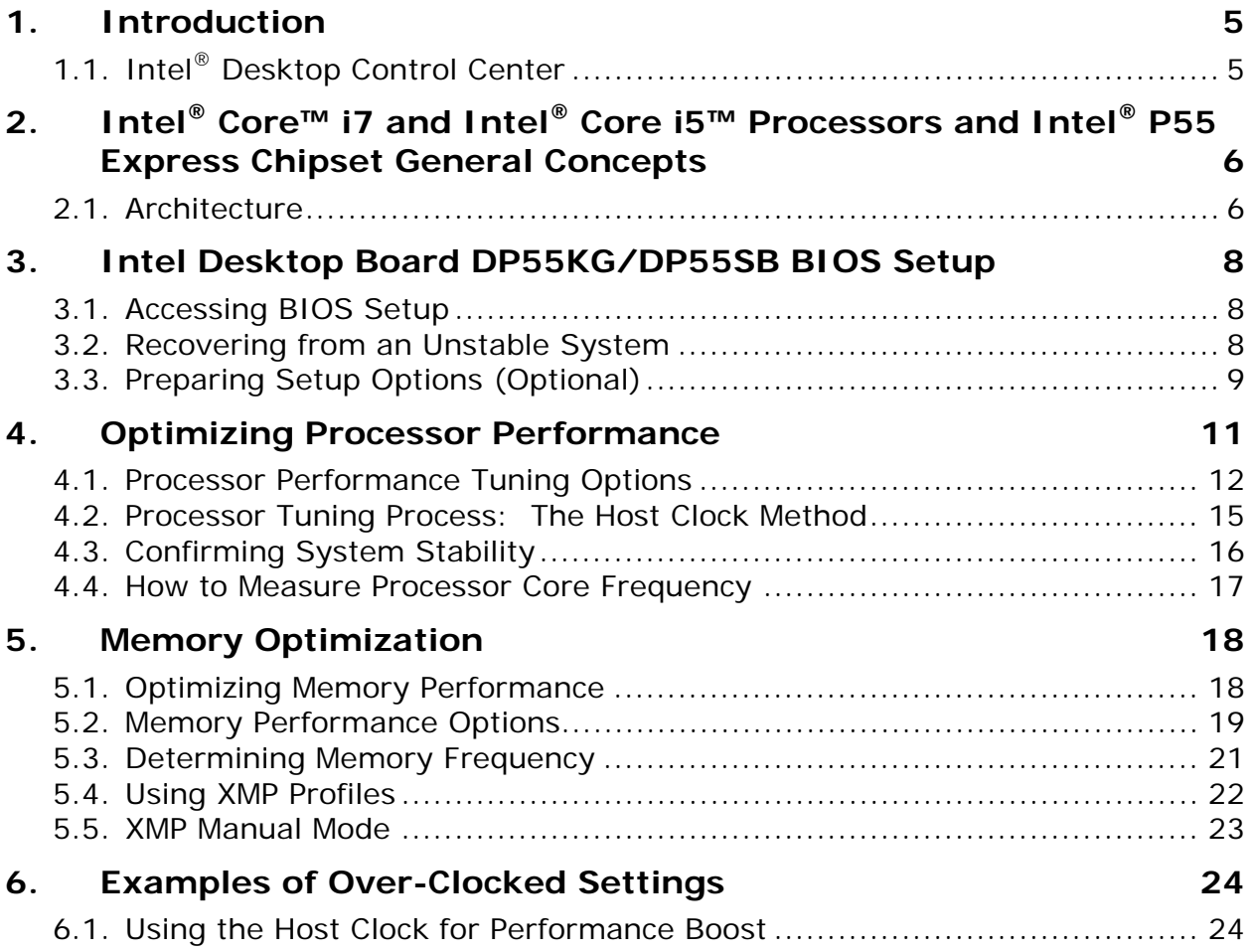

#### **Figures**

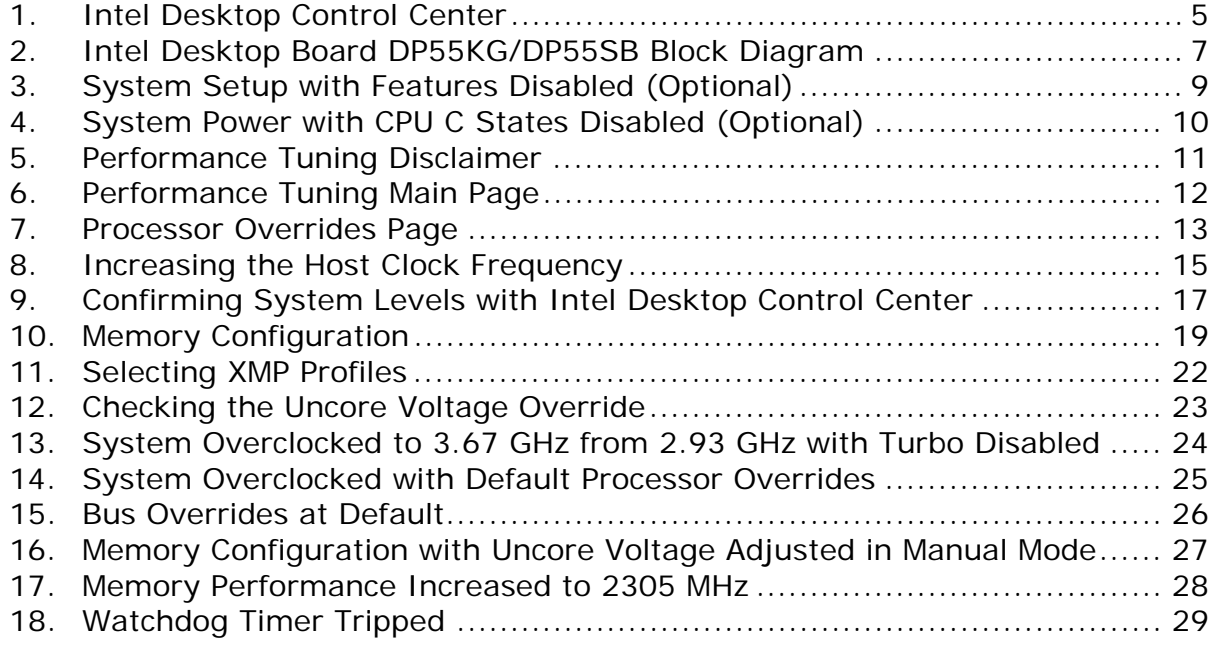

#### **Tables**

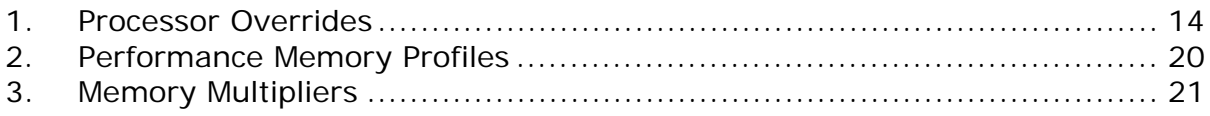

## <span id="page-4-0"></span>**1. Introduction**

Performance tuning on Intel® Desktop Board DP55KG and Intel® Desktop Board DP55SB can be a simple and straightforward process, providing useful gains in overall system performance. This guide describes ways to increase system performance by tuning the various subsystems of the desktop board. The main focus areas include the Intel® Core™ i7-800 and Intel® Core™ i5-700 processor series, the memory subsystem, and the data interlinks connecting the various desktop board components. The procedures and examples in this document are for reference only and are not guaranteed to work in all situations and system configurations.

Please note that operating desktop board components beyond their nominal values adds additional thermal stress to the overall system and additional cooling may be required to ensure stable system operation.

It is also important to note that over-clocking any desktop board can create additional electrical and thermal stress on the components and can reduce the system's overall useful lifespan. Consequently, over-clocking on an Intel® Desktop Board Extreme Series is not covered under the standard warranty.

Performance tuning is not an exact science; system stability is highly dependent upon overall system construction and will vary with each system configuration.

During the lifetime of the board the BIOS may be updated with additional features and improvements like the look and feel.

### <span id="page-4-1"></span>**1.1. Intel® Desktop Control Center**

The Intel® Desktop Control Center is a great tool for monitoring most Intel Desktop Board Extreme Series-based systems and is available for download at http://www.intel.com/go/dcc. New to Intel Desktop Board DP55KG/DP55SB is the easy auto tune capability. Beyond the scope of this guide, the Intel Desktop Control Center [\(Figure 1](#page-4-2)) is another resource for performance tuning.

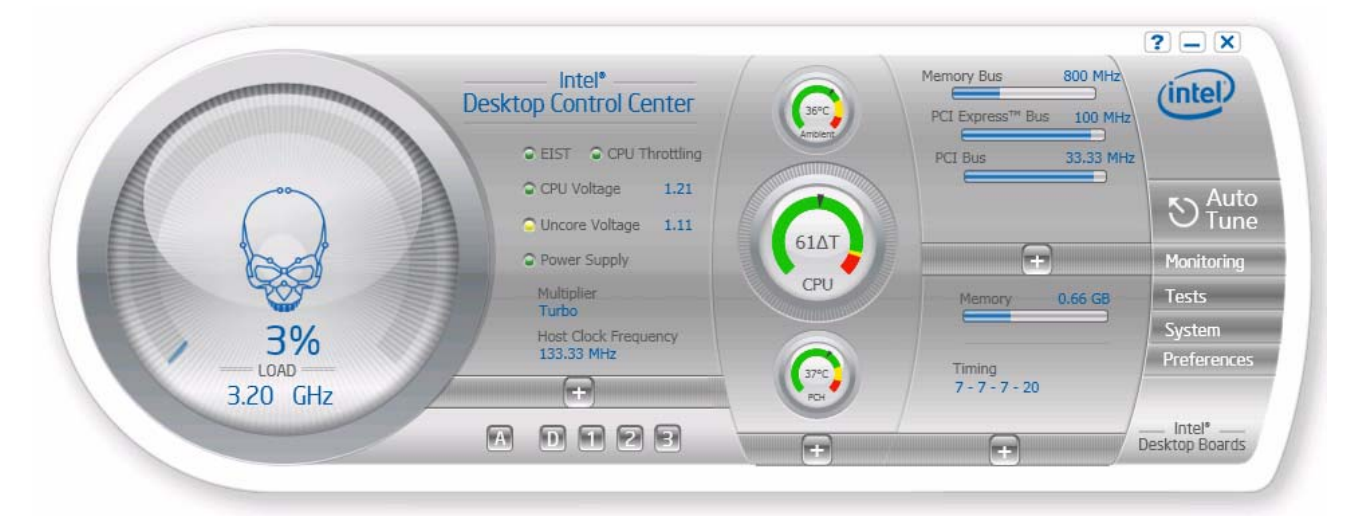

<span id="page-4-2"></span>**Figure 1. Intel Desktop Control Center** 

## <span id="page-5-0"></span>**2. Intel® Core™ i7 and Intel® Core i5™ Processors and Intel® P55 Express Chipset General Concepts**

### <span id="page-5-1"></span>**2.1. Architecture**

The Intel Desktop Board DP55KG/DP55SB platform consists of an Intel Core i7-800 or Intel Core i5-700 processor series and the Intel® P55 Express Chipset component—the Intel® P55 Platform Controller Hub (PCH). For a detailed description of the complete platform, refer to the *Intel Desktop Board DP55KG Technical Product Specification* or the *Intel Desktop Board DP55SB Technical Product Specification* available at http://www.intel.com/products/desktop/motherboard.

The processor now integrates the system memory controller and accesses DDR3 memory through two independent memory channels. The processor also provides support for one full PCI Express\* 2.0 x16 graphics slot or switches to two PCI Express 2.0 x8 slots. The processor connects to the PCH via the Direct Media Interface (DMI) interconnect bus. The PCH provides support for SATA (3.0 Gb/s), USB 2.0, and other system interfaces. [Figure 2](#page-6-0) shows a block diagram of the Intel Desktop Board DP55KG/DP55SB platform.

Intel® Desktop Board DP55KG and Intel® Desktop Board DP55SB Extreme Series Performance Tuning Guide

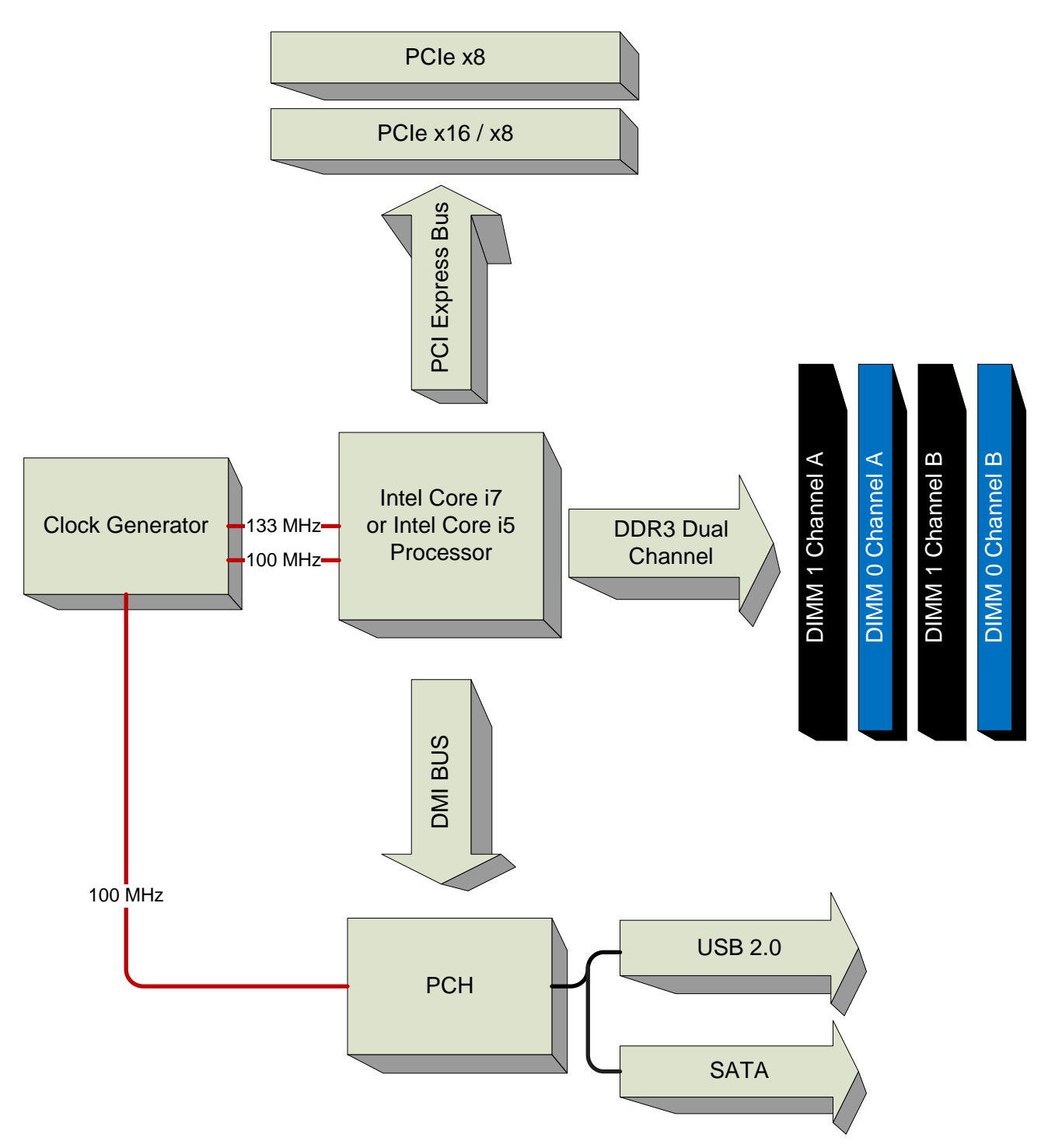

**Figure 2. Intel Desktop Board DP55KG/DP55SB Block Diagram** 

<span id="page-6-0"></span>All desktop board components are driven from a single 133 MHz host clock (BCLK). The resulting processor frequency is generated by applying a multiplier value to the host clock (BCLK).

There are three frequency multipliers on these desktop boards. All frequencies are tied to the host clock (BCLK) which is used to develop the overall system speed. The multipliers are as follows:

- 1. Processor: The processor frequency is developed when the system host clock frequency (default 133 MHz) is multiplied by the Processor Multiplier. The Processor Multiplier automatically adjusts higher with Turbo Mode or lower with EIST.
- 2. Memory: The memory frequency is developed when the Memory Multiplier is multiplied by the system host clock frequency. For example, a Memory Multiplier of  $10 \times 133$  MHz host clock results in a memory frequency of 1333 MHz.
- 3. Uncore: Applies to the non-core related items in the processor, such as the cache controller, memory controller, and the data and address buffers. The Uncore Multiplier is locked by the processor at 18 for an Intel Core i7-870 processor for example. The Uncore Multiplier is unlocked on Intel Core i7-900 series Extreme Edition processors for example.

## <span id="page-7-0"></span>**3. Intel Desktop Board DP55KG/DP55SB BIOS Setup**

This section describes examples of modifying system controls and the performance tuning options that are available to enhance desktop board performance.

### <span id="page-7-1"></span>**3.1. Accessing BIOS Setup**

The BIOS setup screen can be accessed at system startup by pressing the F2 key at the setup screen prompt. It is advised to run the latest BIOS version to ensure that performance features are at the highest level of optimization. The latest version BIOS can be obtained from http://downloadcenter.intel.com.

Before starting any performance tuning, be sure that the BIOS setup defaults have been applied by pressing the F9 key while in BIOS setup mode. Press the F10 key to save the settings once the BIOS changes have been made.

### <span id="page-7-2"></span>**3.2. Recovering from an Unstable System**

Should performance values be set beyond the point of stable system operation, there are three options for recovery:

- 1. Third-Generation Watchdog Timer
- 2. Back-to-BIOS button
- 3. BIOS configuration jumper

A third-generation hardware Watchdog Timer has been included as part of the desktop board circuitry. This timer is enabled by default in the BIOS and will automatically boot to BIOS with a safe set of performance values whenever it detects unstable system operation or if the board hangs during start up.

If the Watchdog Timer fails to automatically reboot the board, the Back-to-BIOS button located on the back panel can be depressed to cause the board to boot into the Back-to-BIOS screen with default BIOS settings invoked while maintaining all of the user's BIOS settings shown to allow for easy recovery.

In addition, the BIOS configuration jumper is provided on the board to force the board to boot in a safe mode making it possible to reset the BIOS to default settings and restore the board to functionality. Refer to the desktop board product guide for instructions on using the jumper for resetting purposes.

### <span id="page-8-0"></span>**3.3. Preparing Setup Options (Optional)**

It is recommended to disable non-essential interfaces (such as, onboard audio, USB, LAN, external SATA, etc.) when tuning to get a clean and basic system as a starting point for performance tuning. Once the performance variables have been optimized, the other onboard features can then be re-enabled as needed.

Scroll to "Configuration" and use the submenu to disable these features [\(Figure 3](#page-8-1)).

<span id="page-8-1"></span>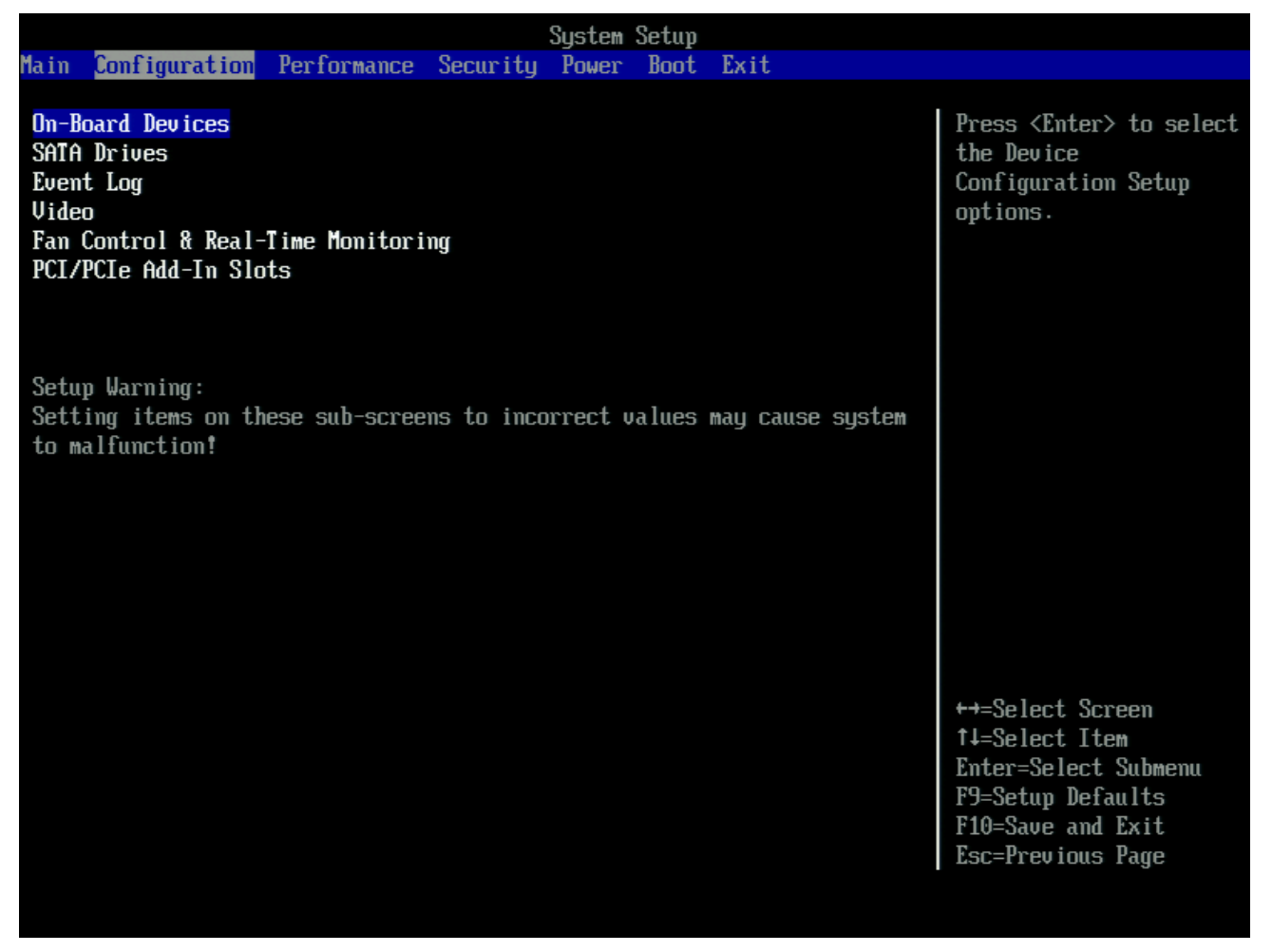

**Figure 3. System Setup with Features Disabled (Optional)** 

[Figure 4](#page-9-0) shows the System Power submenu with the CPU C states disabled for example.

*Note: 1-, 2-, and 3-Core Turbo modes require CPU C-states. Disabling C-states will limit Core Turbo to only the 4-Core ratio. For example, an Intel Core i7-870 processor with a 4-Core Turbo ratio results in a maximum frequency of only 3.2 GHz.* 

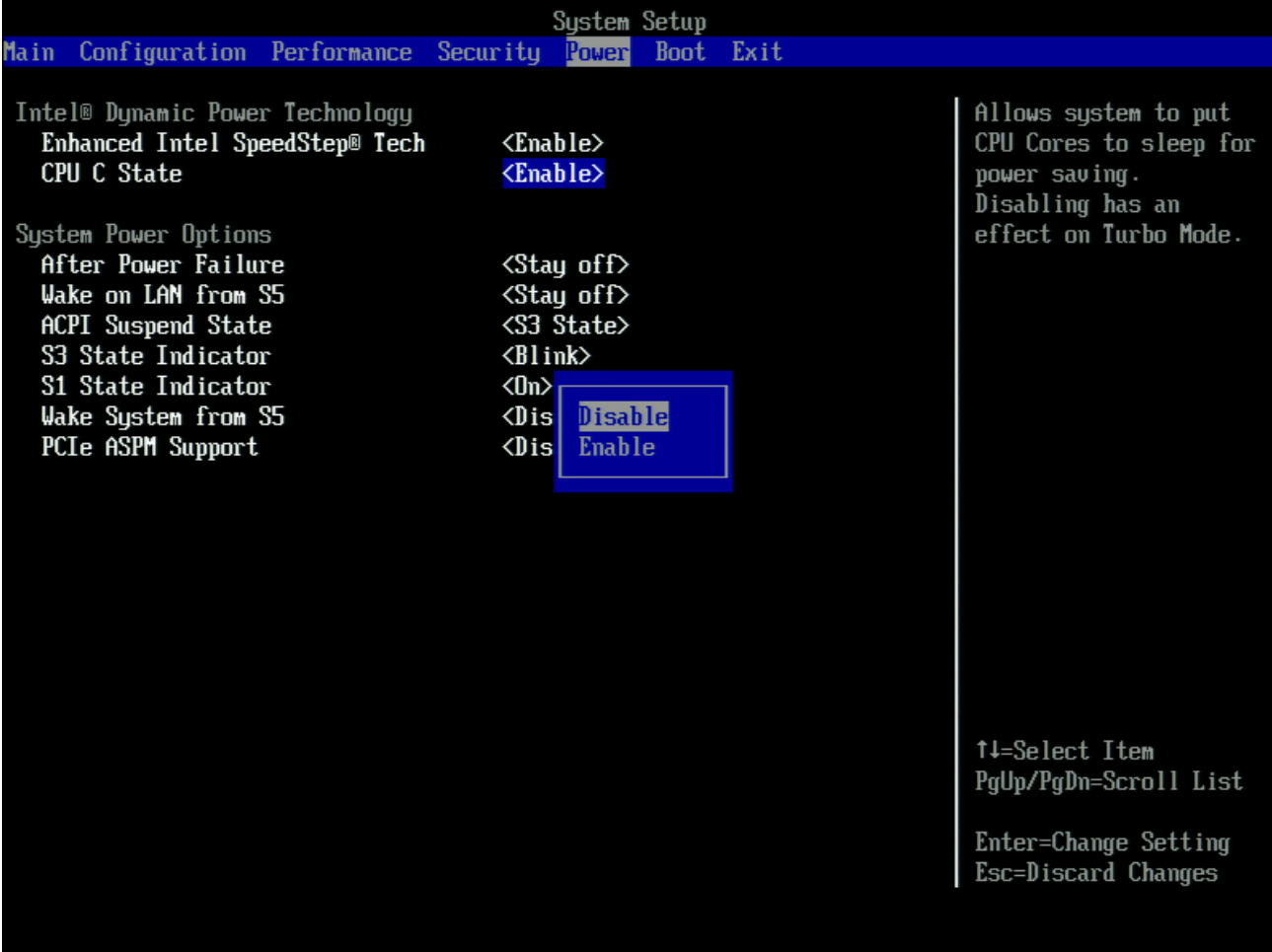

<span id="page-9-0"></span>**Figure 4. System Power with CPU C States Disabled (Optional)** 

### <span id="page-10-0"></span>**4. Optimizing Processor Performance**

Performance tuning options are located in a menu section labeled "Performance." Read and agree to the disclaimer [\(Figure 5](#page-10-1)). Please note that any performance increase achieved is dependent on the Processor, memory and motherboard used. All of these parts of the system have inherent variability and one or more will limit the overall systems ultimate top performance.

<span id="page-10-1"></span>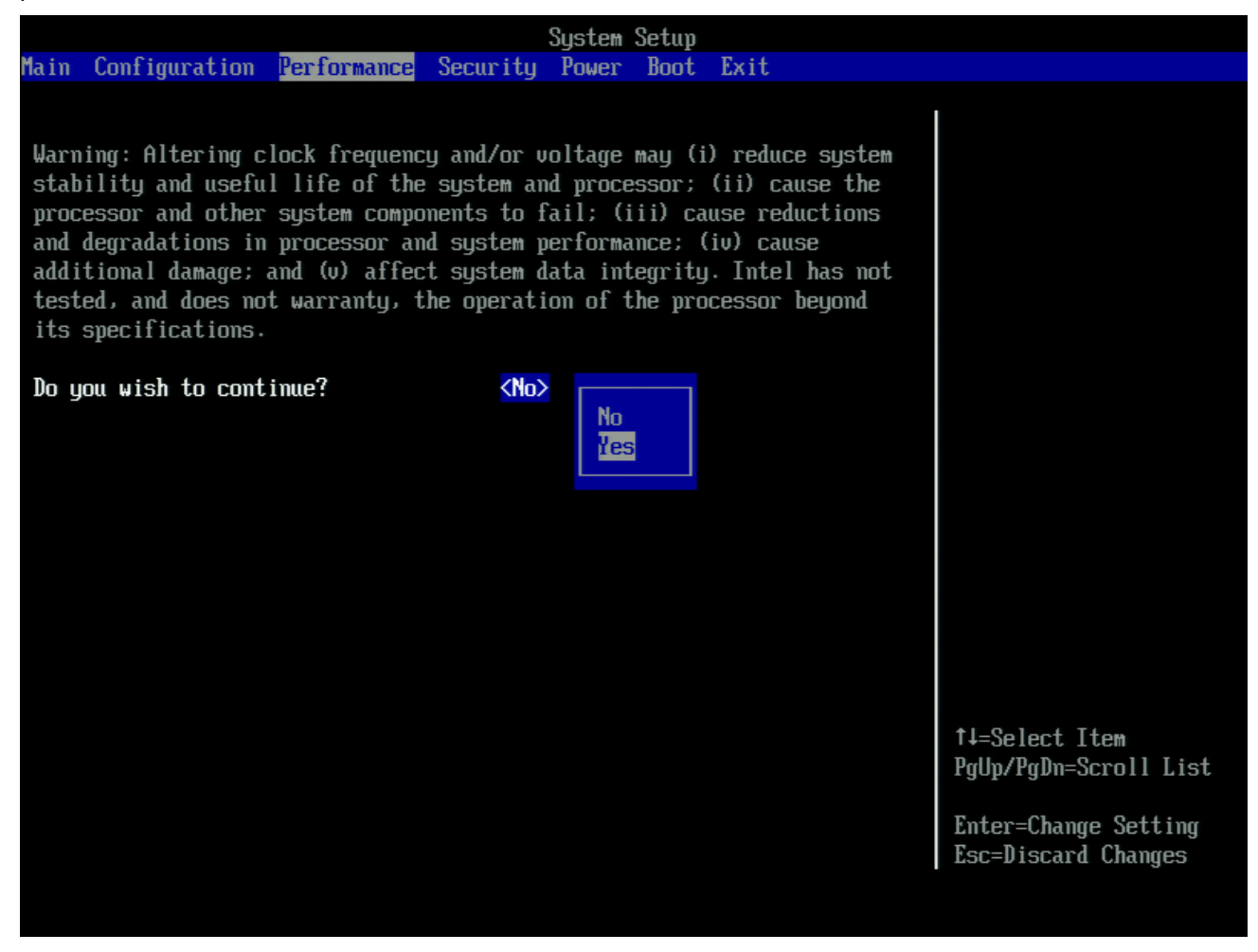

**Figure 5. Performance Tuning Disclaimer** 

### <span id="page-11-0"></span>**4.1. Processor Performance Tuning Options**

The main Performance Tuning page is shown in [Figure 6](#page-11-1) with an Intel Core i7-870 processor installed.

|                                                                                                    |                                                                                        | System Setup                                                                            |                                                                                     |                                                                                                    |
|----------------------------------------------------------------------------------------------------|----------------------------------------------------------------------------------------|-----------------------------------------------------------------------------------------|-------------------------------------------------------------------------------------|----------------------------------------------------------------------------------------------------|
| <b>Performance</b><br>Configuration<br>Main                                                                                                    | Security<br>Power                                                                      | <b>Boot</b><br>Exit                                                                     |                                                                                     |                                                                                                    |
| Failsafe Watchdog<br>Host Clock Frequency Override                                                                                                    | $\langle$ Enable $\rangle$<br><automatic></automatic>                                  |                                                                                         |                                                                                     |                                                                                                    |
| Host Clock Frequency<br>Processor Overrides<br>Intel® Turbo Boost Technology<br>Core Max Multiplier<br>Speed<br>Memory Overrides<br>Multiplier<br>Speed<br>Uncore Multiplier<br><b>Uncore Speed</b><br><b>Rus Overrides</b> | Default<br>133 $MHz$<br>Enable<br>27<br>3.60 GHz<br>10<br>1333 MHz<br>18<br>$2.40$ GHz | Proposed<br>$133$ MHz<br>Enable<br>27<br>$3.60$ GHz<br>10<br>1333 MHz<br>18<br>2.40 GHz | Active<br>$133$ MHz<br>Enable<br>27<br>3.60 GHz<br>10<br>1333 MHz<br>18<br>2.40 GHz |                                                                                                    |
| Voltages<br>Processor Core<br>Memoru<br>Processor Uncore<br>PCH Core                                                                                                    | Dynamic<br>1.5000U<br>1.1000U<br>1.03000                                               | Dynamic<br>1.5000U<br>1.1000U<br>1.0300U                                                | Dynamic<br>1.5000U<br>1.1000U<br>1.0300U                                            | ←→=Select Screen<br>t↓=Select Item<br>Enter=Select Submenu<br>F9=Setup Defaults<br>F10=Save and Exit<br>Esc=Previous Page |
|                                                                                                    |                                                                                        |                                                                                         | <b>Changes</b>                                                                      |                                                                                                    |

<span id="page-11-1"></span>**Figure 6. Performance Tuning Main Page** 

CPU tuning options are listed under "Processor Overrides" as shown in [Figure 7](#page-12-0). Refer to [Table 1](#page-13-0) for descriptions of the Processor Overrides.

|                                                                                                    | System Setup                                                                                |                                                                                                    |
|----------------------------------------------------------------------------------------------------|---------------------------------------------------------------------------------------------|----------------------------------------------------------------------------------------------------|
| Performance                                                                                                    |                                                                                             |                                                                                                    |
| Processor Overrides                                                                                                    |                                                                                             | A selection of None                                                                                             |
| CPU Voltage Override Type<br>CPU Voltage Override<br>CPU Ureg Droop Control                                                                                                    | $<$ None $>$<br><default><br/><math>\langle</math>High U-droop (Power Saving)&gt;</default> | lets the CPU manage<br>it's own power usage<br>with default upper<br>limits.<br>A selection of Static           |
| Maximum Non-Turbo Ratio                                                                                                    | [22]                                                                                        | will keep the CPU at a<br>specific user                                                                         |
| CPU Idle State                                                                                                    | <low power=""></low>                                                                        | specified voltage at<br>all times.                                                                              |
| Intel® Turbo Boost Technology<br>TDC Current Limit Override (Amps)<br>TDP Power Limit Override (Watts)<br>4-Core Ratio Limit<br>3-Core Ratio Limit<br>2-Core Ratio Limit<br>1-Core Ratio Limit | $\langle$ Enahle $\rangle$<br>[89]<br>[95]<br>[24]<br>[24]<br>[26]<br>[27]                  | A selection of Dynamic<br>will again allow the<br>CPU to vary it's<br>voltage use, but with<br>new upper limits |
|                                                                                                    |                                                                                             | †↓=Select Item<br>Enter=Select Submenu<br>F9=Setup Defaults<br>F10=Save and Exit<br>Esc=Previous Page           |
|                                                                                                    | <b>Changes</b>                                                                              |                                                                                                    |

<span id="page-12-0"></span>**Figure 7. Processor Overrides Page** 

<span id="page-13-0"></span>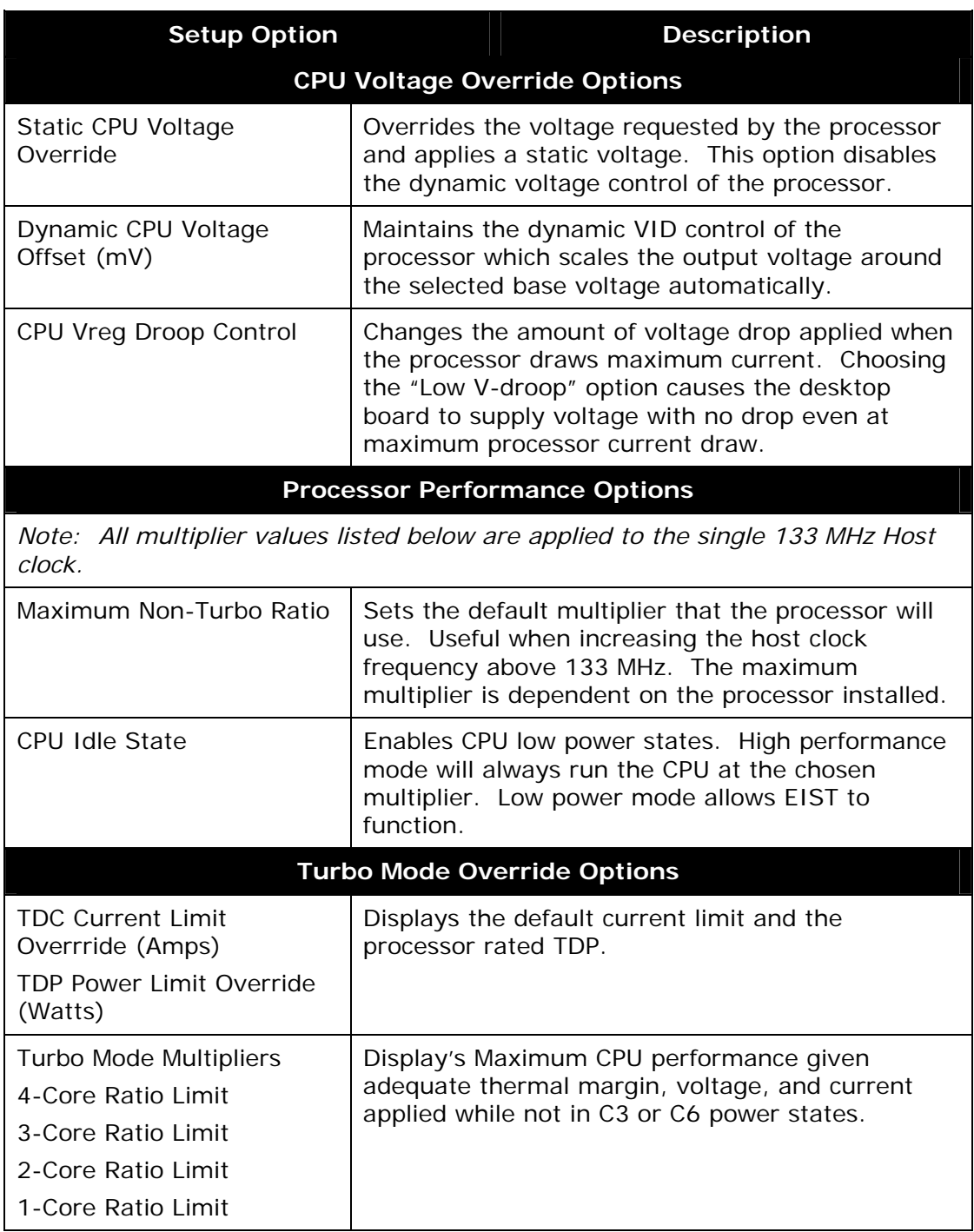

#### **Table 1. Processor Overrides**

#### <span id="page-14-0"></span>**4.2. Processor Tuning Process: The Host Clock Method**

The frequency of the CPU can be set by increasing the host clock and leaving the multipliers unchanged.

From the Performance page set the "Host Clock Frequency Override" setting to "Manual". Next, increase the Host Clock Frequency (MHz) to a desired level.

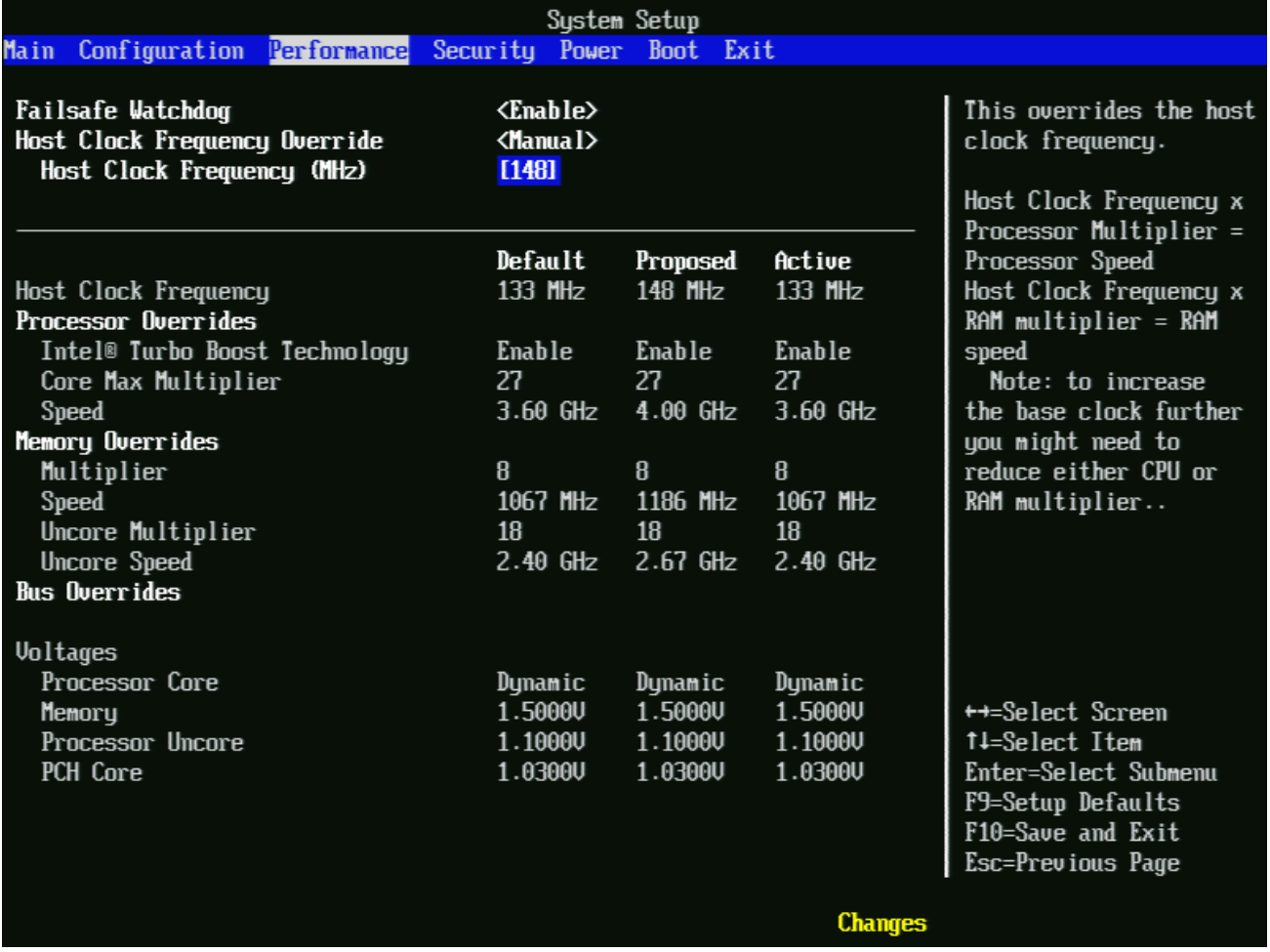

#### **Figure 8. Increasing the Host Clock Frequency**

<span id="page-14-1"></span>In [Figure 8](#page-14-1), the column labeled "Proposed" shows the results of setting the host clock to 148 MHz which will result in a processor speed of 4.00 GHz with Turbo mode set to default 27 multiplier with Turbo Boost enabled. Additional voltage may need to be applied to the processor to ensure stable performance at 4.00 GHz.

*Note: The multipliers for the processor were left unchanged and only the host clock frequency (BCLK) was increased. Since the frequency of the other board subsystems is derived from the base clock, the memory speed will be increased as well, this can be seen in [Figure 8](#page-14-1) as 1186 MHz memory frequency.*

This increase may affect system stability, and, therefore, memory timings and voltage adjustments in the BIOS memory section might be necessary for system stability.

Refer to Section [5](#page-17-0) for more information on memory settings.

### <span id="page-15-0"></span>**4.3. Confirming System Stability**

Once the selections are made, it is time to confirm the selected frequency and gauge system stability:

- 1. Save changes using the F10 key and boot into the operating system.
- 2. Next force the operating system to request that the processor operate in P0. P0 is the highest performance state. To do so, in Windows\* XP, select the "Always On" profile. In Windows Vista\* or Windows\* 7 use the "Performance" profile, in the Power Settings Control Panel applet.
- 3. When processor cores are idle, the Intel Core i7-800 and Intel Core i5-700 processor series will operate at a reduced multiplier value. By applying a heavy load to the processor in the operating system all processor cores will be out of the idle state and run at the multiplier values chosen in the BIOS setup. Heavy loads can be applied by using any common processor benchmarking software.

*Note: If the settings have been set too aggressively and the board becomes unstable, refer to Section [3.2](#page-7-2) for recovery options.* 

Other software tools to test stability are:

Orthos (http://sp2004.fre3.com/beta/beta2.htm)

3DMark\* Vantage (http://www.futuremark.com/benchmarks/3dmarkvantage/introduction/)

Loading the processor will also serve to test the stability of the system. Prime95\*, Super PI\*, or similar software can be used to load the processor.

#### <span id="page-16-0"></span>**4.4. How to Measure Processor Core Frequency**

Use a processor frequency display tool to verify the final speed. The Intel Desktop Control Center will have details on processor frequency and system speeds as shown in [Figure 9](#page-16-1).

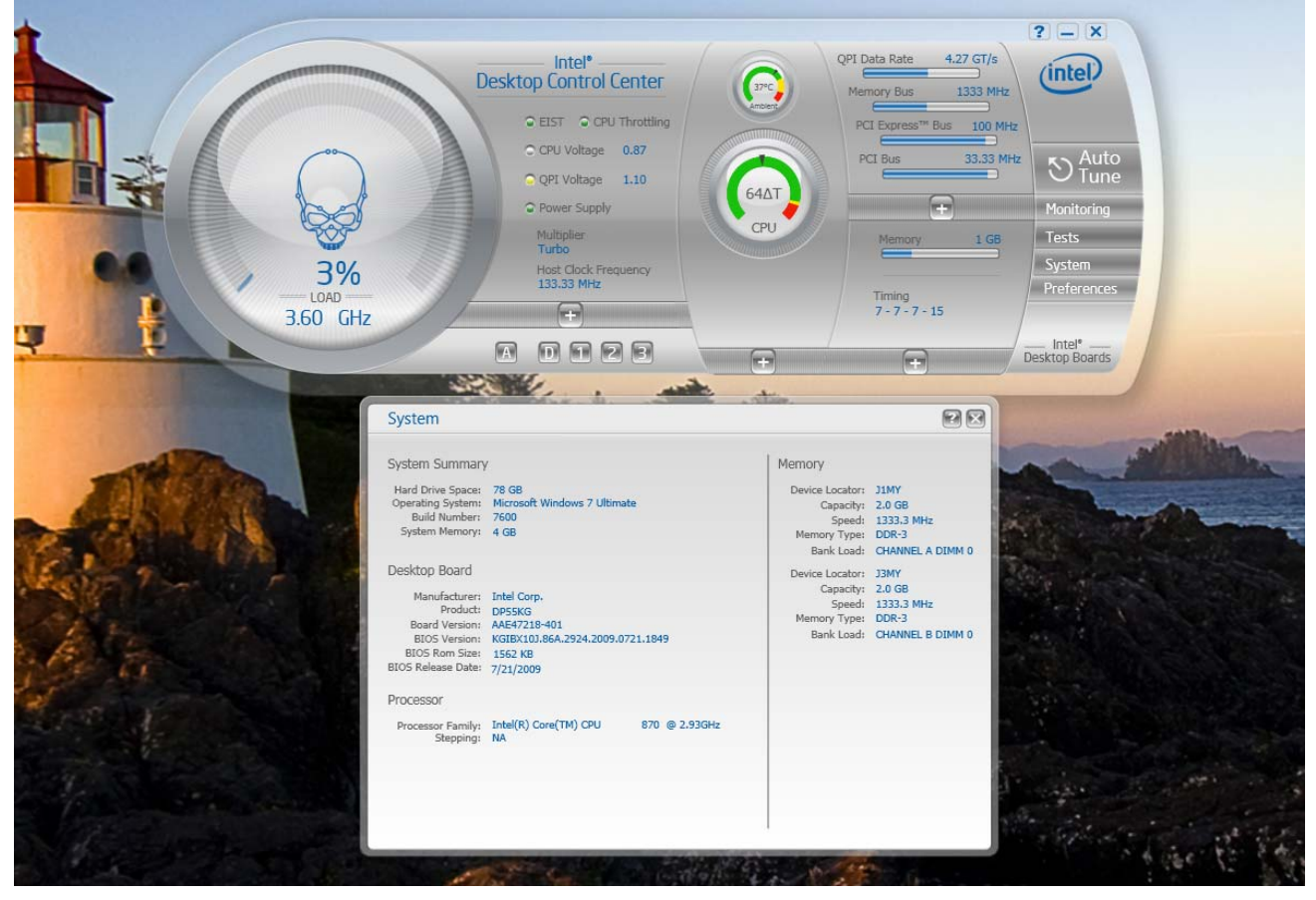

**Figure 9. Confirming System Levels with Intel Desktop Control Center** 

<span id="page-16-1"></span>Third party tools are also available like CPUID CPU-Z\* or CPUID TMonitor\* to monitor processor speed.

Once the desired frequency and system stability have been confirmed, the other subsystems can be optimized.

## <span id="page-17-0"></span>**5. Memory Optimization**

#### <span id="page-17-1"></span>**5.1. Optimizing Memory Performance**

A wide variety of memory timing parameters can be adjusted in the BIOS setup.

Although each memory parameter can be modified individually, the easiest method of optimizing memory performance is to use memory that supports XMP profiles. These profiles are pre-programmed by the memory module manufacturer in the memory module itself and can be selected through the BIOS Memory Configuration. These profiles are validated by the manufacturer and are optimized for both performance and system stability.

The BIOS is designed to use the XMP memory profiles as a starting point for extending memory performance by more sophisticated system tweakers by then taking manual control after selecting an XMP profile.

In addition, memory population will also affect system performance. The Intel Core i7-800 and Intel Core i5-700 processor series have two independent memory channels. On Intel Desktop Board DP55KG/DP55SB, these are indicated by the two blue memory sockets. For best performance, populate the DIMM 0 of each channel, signified by the color blue with memory matched by manufacturer, size, speed, and type first. This matching allows the processor to access data across each of the memory channels by interleaving. Interleaving greatly reduces the latencies of waiting for memory to return data.

The two black memory connectors allow the end user to double the board's system memory capacity. Higher total memory capacity can have a positive benefit in very data-intensive applications. Always populate the blue memory sockets first for best system performance.

### <span id="page-18-0"></span>**5.2. Memory Performance Options**

The Memory Configuration page [\(Figure 10\)](#page-18-1) contains all the memory timing options that can be adjusted and [Table 2](#page-19-0) describes the Performance Memory Profiles.

|                                                                                                    | System Setup                                                                                                    |                                                                                                    |
|----------------------------------------------------------------------------------------------------|----------------------------------------------------------------------------------------------------|----------------------------------------------------------------------------------------------------|
| Performance                                                                                                    |                                                                                                    |                                                                                                    |
| Memory Configuration<br>Performance Memory Profiles                                                                                                    | <automatic></automatic>                                                                                                    | Use pre-set memory<br>latencies chosen by<br>memory vendor.<br>Warning:                                                                                                    |
| Uncore Multiplier<br>Memory Multiplier<br>tCL<br>tRCD<br>tRP<br>tRASmin<br>tRFC<br>tRRD<br>tWR<br>tWTR<br>tRTP<br>tRC<br>tFAW<br>Memory Voltage<br>Uncore Voltage Override<br>Command Rate | $[18]$<br>$\langle 10:$ DDR3-1333><br>[9]<br>[9]<br>[9]<br>[24]<br>[74]<br>[4]<br>[10]<br>[5]<br>[5]<br>[33]<br>[20]<br>$<$ 1.5000V $>$<br>$<1.1000$ U><br><auto></auto> | Altering memory<br>voltage may reduce<br>system stability,<br>cause the processor<br>and other system<br>components to fail,<br>cause reductions in<br>system performance,<br>and/or affect system<br>data integrity. |
|                                                                                                    |                                                                                                    | t↓=Select Item<br>Enter=Select Submenu<br>F9=Setup Defaults<br>F10=Save and Exit<br>Esc=Previous Page                                                                                                    |
|                                                                                                    | <b>Changes</b>                                                                                                    |                                                                                                    |

<span id="page-18-1"></span>**Figure 10. Memory Configuration** 

<span id="page-19-0"></span>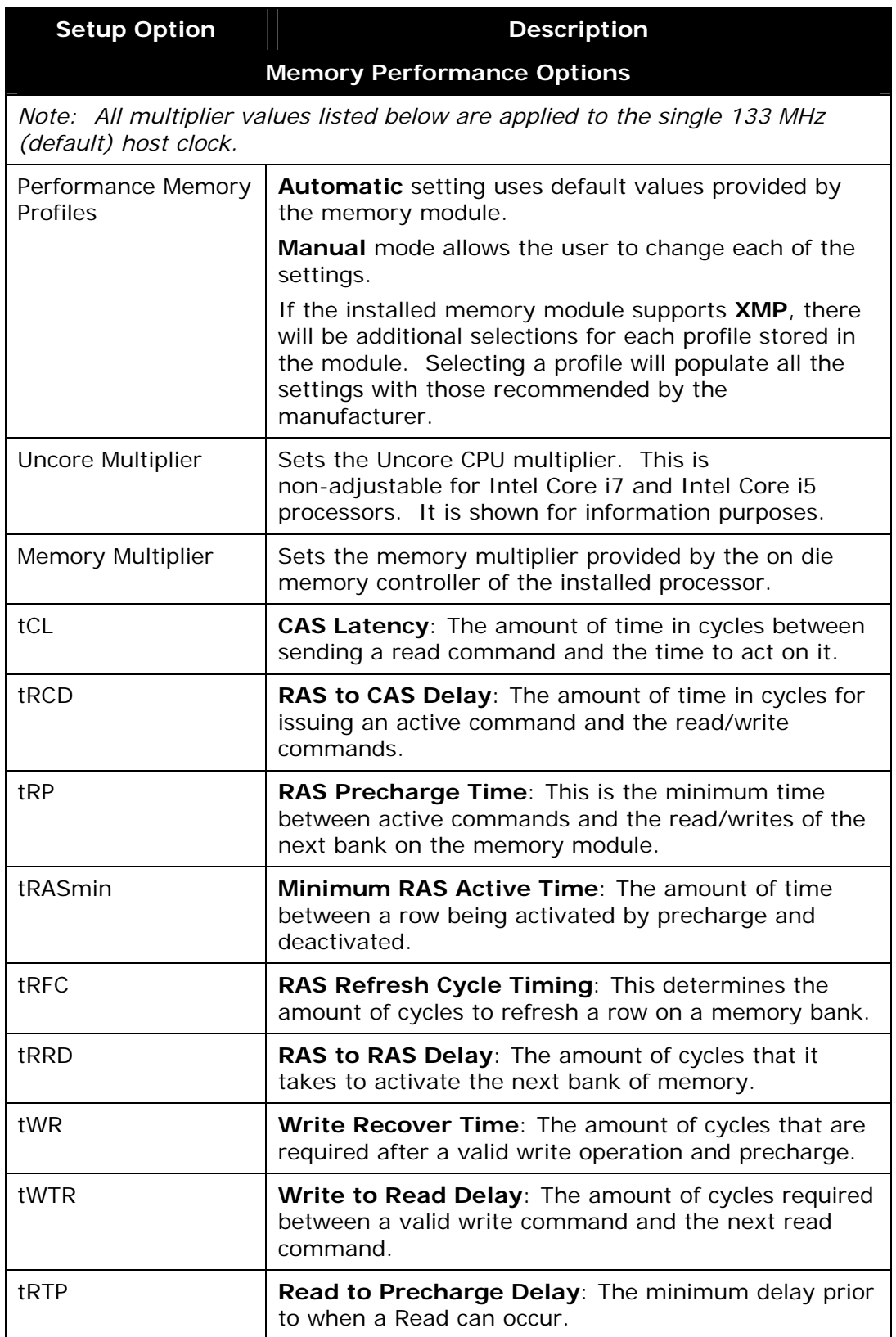

#### **Table 2. Performance Memory Profiles**

Intel® Desktop Board DP55KG and Intel® Desktop Board DP55SB Extreme Series Performance Tuning Guide

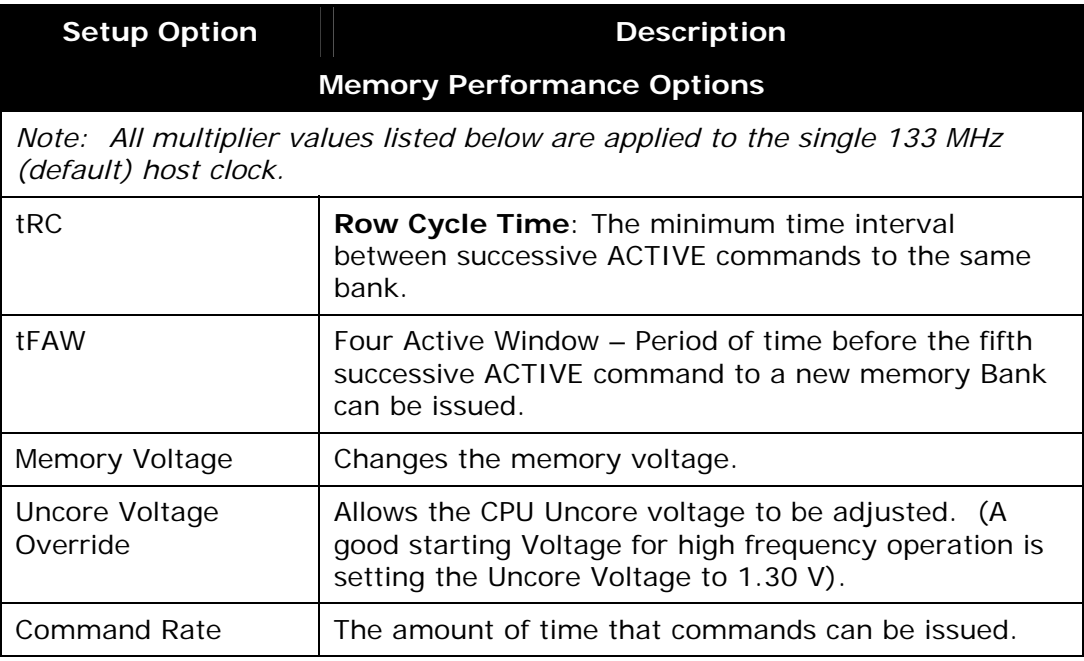

*Note: For each of the timings, except the multipliers, the lower the number, the higher the performance and the less stable the system may become.* 

#### <span id="page-20-0"></span>**5.3. Determining Memory Frequency**

<span id="page-20-1"></span>Over all, memory frequency can easily be determined by multiplying the host clock frequency (default is 133 MHz) by the Memory Multipliers shown in [Table 3](#page-20-1).

| <b>Multiplier</b> | <b>BCLK (MHz)</b> | <b>Resulting Memory</b><br><b>Frequency (MHz)</b> |
|-------------------|-------------------|---------------------------------------------------|
| о                 | 133               | 800                                               |
| 8                 | 133               | 1066                                              |
| 10                | 133               | 1333                                              |
| 12                | 133               | 1600                                              |

**Table 3. Memory Multipliers** 

Increasing the host clock will increase the memory speed as well.

*Note: The Intel Core i7-800 and Intel Core i5-700 processor series support only even multipliers.* 

### <span id="page-21-0"></span>**5.4. Using XMP Profiles**

XMP memory profiles can be invoked by selecting them from the Memory Configuration page ([Figure 11](#page-21-1)).

| <b>Performance</b>                                                                                                    |                                                                                                    |
|----------------------------------------------------------------------------------------------------|----------------------------------------------------------------------------------------------------|
|                                                                                                    |                                                                                                    |
| Memory Configuration<br><profile 2:="" xmp-2133=""><br/>Performance Memory Profiles</profile>                                                                                                    | Use pre-set memory<br>latencies chosen by<br>memory vendor.<br>Warning:                                                                                                    |
| Uncore Multiplier<br>[18]<br>$\langle 12: DDR3 - 2137 \rangle$<br>Memory Multiplier<br>[9]<br>tCL<br>[9]<br><b>tRCD</b><br>tRP<br>[9]<br>tRASmin<br>[26]<br>[110]<br><b>tRFC</b><br>[7]<br><b>tRRD</b><br>tWR<br>[15]<br>[8]<br>tWTR<br>tRTP<br>[8]<br>tRC<br>[45]<br><b>t.FAW</b><br>[30]<br>$\langle 1.6500 \cup \rangle$<br>Memory Voltage<br>Uncore Voltage Override<br>$\langle 1.3000 \text{U} \rangle$<br>Command Rate<br><auto></auto> | Altering memory<br>voltage may reduce<br>system stability,<br>cause the processor<br>and other system<br>components to fail,<br>cause reductions in<br>system performance,<br>and/or affect system<br>data integrity. |
|                                                                                                    | 1↓=Select Item<br>Enter=Select Submenu<br>F9=Setup Defaults<br>F10=Save and Exit<br>Esc=Previous Page<br>Changes                                                                                                    |

**Figure 11. Selecting XMP Profiles** 

<span id="page-21-1"></span>*Note: It has been found during testing that earlier XMP memory modules that work correctly with the socket 1366 Intel Core i7-900 processor series have a higher (Uncore Voltage Override) voltage and do not perform as well at the higher voltage when used with the socket 1156 Intel Core i7-800 and Intel Core i5-700 processor series. It is recommended to manually adjust the Uncore voltage to a starting value of 1.35 V or lower if these memory modules are used (see [Figure 12](#page-22-1)).* 

*Note: It is very important to check the memory voltage (see [Figure 12](#page-22-1)) after applying the profile to ensure that the DIMM has not selected a memory voltage above the recommended processor memory controller voltage limit. If it has, switch the profile setting to "Manual – User Defined" and reduce the voltage to avoid damage to the processor.* 

|                                                                                                    | System Setup                                                                                                    |                                                                                        |
|----------------------------------------------------------------------------------------------------|----------------------------------------------------------------------------------------------------|----------------------------------------------------------------------------------------|
| <b>Performance</b>                                                                                                    |                                                                                                    |                                                                                        |
| Memory Configuration                                                                                                    |                                                                                                    |                                                                                        |
| Performance Memory Profiles<br>Uncore Multiplier<br>Memory Multiplier<br>tCL<br>trcd<br>tRP<br>tRASmin<br>tRFC<br>tRRD<br>tWR<br>tWTR<br>tRTP<br>tRC<br>tFAW<br>Memory Voltage<br>Uncore Voltage Override<br>Command Rate | <manual -="" defined="" user=""><br/>[18]<br/><math>\langle 12: \right.</math><br/>1.35000<br/>[9]<br/>[9]<br/>1.3400U<br/>[9]<br/>1.3300U<br/>[26]<br/>1.32000<br/>[110]<br/>1.3100U<br/>1.30000<br/><math display="block">[7]</math><br/>1.2900U<br/>[15]<br/>[8]<br/>1.2800U<br/>1.27000<br/>[8]<br/>[45]<br/>1.2600U<br/>[30]<br/>1.2500U<br/><math>\langle 1.6 </math><br/><math>&lt;</math>1.3000V<math>&gt;</math><br/><auto></auto></manual> | ↑↓=Select Item<br>PgUp/PgDn=Scroll List<br>Enter=Change Setting<br>Esc=Discard Changes |
|                                                                                                    | <b>Changes</b>                                                                                                    |                                                                                        |

**Figure 12. Checking the Uncore Voltage Override** 

<span id="page-22-1"></span>Once the profile has been applied, save the settings and boot into the operating system to verify system stability using the same methods described in Section [4.3.](#page-15-0)

#### <span id="page-22-0"></span>**5.5. XMP Manual Mode**

XMP profiles can provide a starting point for stretching memory performance even further. To begin, choose the XMP profile first, presetting all profile values. At this point choose "Manual – User Defined" to set values further.

From here, increase the performance further by setting the tCL, tRCD, tRP, and tRAS values to their maximum settings and increase the host clock in small increments while checking system stability between each clock increase until the system becomes unstable.

Once the point of instability has been reached, back down the clock frequency and start reducing the tCL, tRCD, tRP, and tRAS settings until the system once again becomes unstable, then reduce them by one increment.

For XMP profiles above DDR3 1600, the BIOS will automatically raise the system BCLK to reach those memory speeds. This means that when using an Intel Core i7-870 processor running at a base speed of 2.93 GHz, the processor will run at a maximum frequency of 4.51 GHz. If this type of fast memory is used, be sure to look at the other processor parameters in the BIOS and ensure they are set to support the faster processor frequency.

### <span id="page-23-0"></span>**6. Examples of Over-Clocked Settings**

#### <span id="page-23-1"></span>**6.1. Using the Host Clock for Performance Boost**

The example shown in [Figure 13](#page-23-2) uses host clock (BCLK) adjustments to reach higher system performance.

*Note: That the higher processor frequency will only be reached as long as there is sufficient thermal margin to support the higher speeds and the installed processor can handle this frequency.*

|                                                                                                    | System Setup                                                                         |                                                             |
|----------------------------------------------------------------------------------------------------|--------------------------------------------------------------------------------------|-------------------------------------------------------------|
| Main<br>Configuration Performance Security Power                                                                                                    | Boot Exit                                                                            |                                                             |
| BIOS Version                                                                                                    | KGIBX10J.86A.3822.2009.0928.1349                                                     | Number of cores to<br>enable in each                        |
| Processor Type                                                                                                    | Intel (R) Core (TM) CPU<br>870 $\epsilon$ 2.936Hz<br>Intel® 64 Architecture Capable  | processor package                                           |
| <b>Active Processor Cores</b>                                                                                                    | <all></all>                                                                          |                                                             |
| Intel® Hyper-Threading Technology                                                                                                    | $\langle$ Enable $\rangle$                                                           |                                                             |
| Overridden Host Clock Frequency                                                                                                    | 167 MHz                                                                              |                                                             |
| Overridden Processor Turbo Speed                                                                                                    | 4.51 GHz                                                                             |                                                             |
| Overridden Memory Speed                                                                                                    | 2004 MHz                                                                             |                                                             |
| L2 Cache RAM<br>L3 Cache RAM<br>Total Memory<br>Memory Channel A Slot 1<br>Memory Channel A Slot 0<br>Memory Channel B Slot 1<br>Memory Channel B Slot 0 | 256 KB<br>8192 KB<br>4096 MB<br>Not Installed<br>2048 MB<br>Not Installed<br>2048 MB |                                                             |
| System Identification Information                                                                                                    |                                                                                      | ←→=Select Screen                                            |
| System Date<br>System Time                                                                                                    | [10/08/2009]<br>[13:33:13]                                                           | †↓=Select Item<br>Enter=Select Submenu                      |
|                                                                                                    |                                                                                      | F9=Setup Defaults<br>F10=Save and Exit<br>Esc=Previous Page |

<span id="page-23-2"></span>**Figure 13. System Overclocked to 3.67 GHz from 2.93 GHz with Turbo Disabled** 

[Figure 14](#page-24-0) is a display of the Performance Tab showing Default (with Turbo enabled), Proposed, and Active adjustments.

|                                                                                                |                                                           | System Setup                             |                                          |                                                                                                    |
|------------------------------------------------------------------------------------------------|-----------------------------------------------------------|------------------------------------------|------------------------------------------|----------------------------------------------------------------------------------------------------|
| Configuration<br><b>Performance</b><br>Main                                                    | Security Power                                            | <b>Boot</b>                              | Exit                                     |                                                                                                    |
| Failsafe Watchdog<br>Host Clock Frequency Override<br>Host Clock Frequency (MHz)               | $\langle$ Enable $\rangle$<br><manual><br/>[167]</manual> |                                          |                                          | Mechanism to restore<br>safe values if system<br>cannot boot.                                                                                    |
| Host Clock Frequency                                                                           | Default<br>$133$ MHz                                      | Proposed<br>$167$ MHz                    | Active<br>$167$ MHz                      |                                                                                                    |
| Processor Overrides                                                                            |                                                           |                                          |                                          |                                                                                                    |
| Intel® Turbo Boost Technology<br>Core Max Multiplier<br>Speed                                  | Enable<br>27<br>$3.60$ GHz                                | Enable<br>27<br>$4.51$ GHz               | Enable<br>27<br>$4.51$ GHz               |                                                                                                    |
| Memory Overrides                                                                               |                                                           |                                          |                                          |                                                                                                    |
| Multiplier<br><b>Speed</b><br>Uncore Multiplier<br><b>Uncore Speed</b><br><b>Bus Overrides</b> | 10<br>1333 MHz<br>18<br>$2.40$ GHz                        | 10<br>1670 MHz<br>18<br>$3.01$ GHz       | 10<br>1670 MHz<br>18<br>$3.01$ GHz       |                                                                                                    |
|                                                                                                |                                                           |                                          |                                          |                                                                                                    |
| Voltages<br>Processor Core<br>Memory<br>Processor Uncore<br>PCH Core                           | Dynamic<br>1.5000U<br>1.1000U<br>1.0300U                  | Dynamic<br>1.5000U<br>1.1000U<br>1.0300U | Dynamic<br>1.5000U<br>1.1000U<br>1.0300U | $\leftrightarrow$ =Select Screen<br><b>TI=Select Item</b><br>Enter=Select Submenu<br>F9=Setup Defaults<br>F10=Save and Exit<br>Esc=Previous Page |

<span id="page-24-0"></span>**Figure 14. System Overclocked with Default Processor Overrides** 

[Figure 15](#page-25-0) is a display of the Performance Tab with Bus Overrides showing other board voltages at default. PCH Core Voltage might need to be adjusted when raising Uncore Voltage under the configuration page to achieve stable operation.

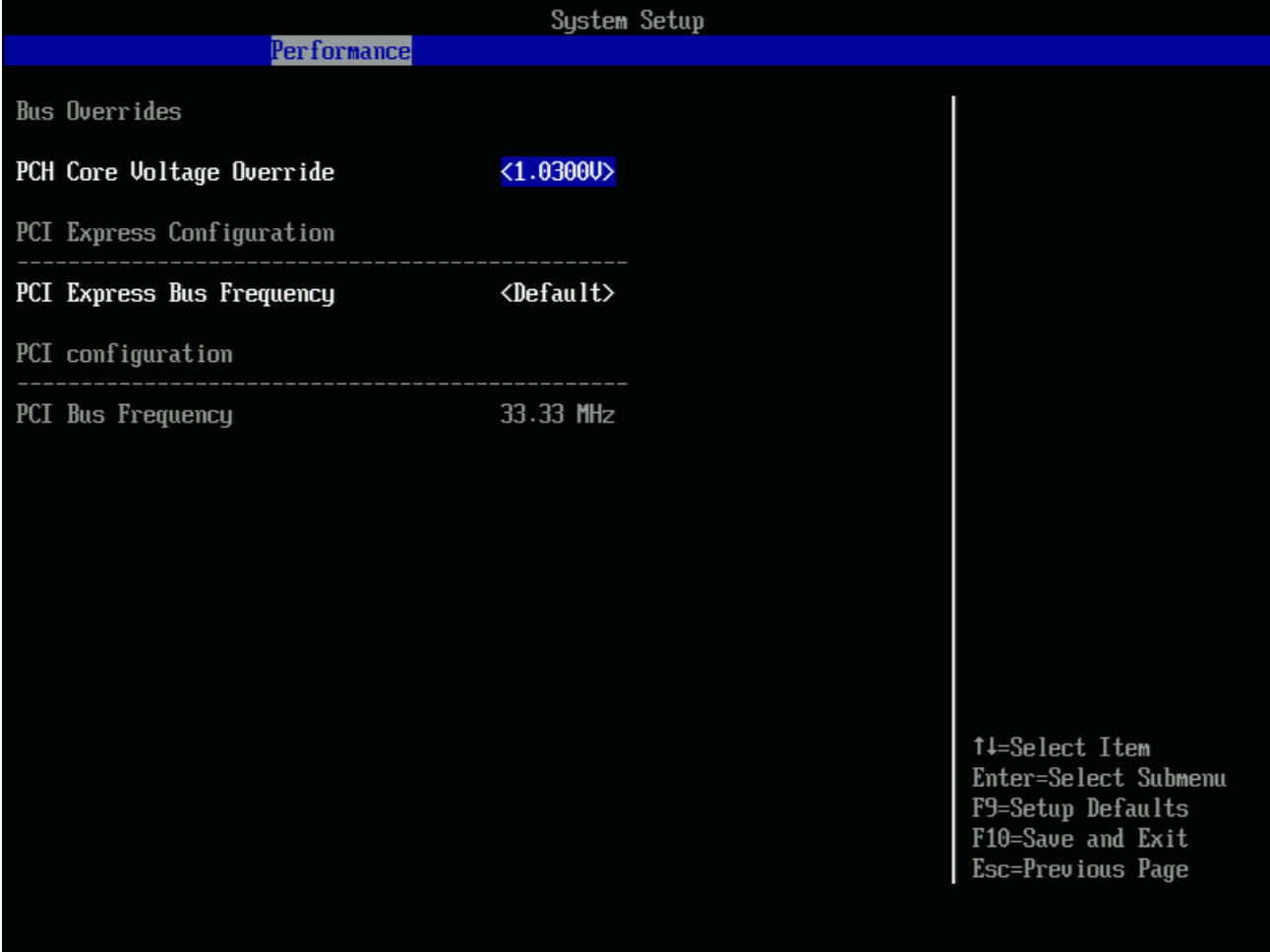

<span id="page-25-0"></span>**Figure 15. Bus Overrides at Default** 

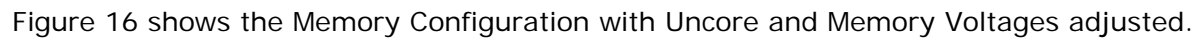

|                             | System Setup                              |                                                                                               |
|-----------------------------|-------------------------------------------|-----------------------------------------------------------------------------------------------|
| <b>Performance</b>          |                                           |                                                                                               |
| Memory Configuration        |                                           | Can be increased if<br>overclocking.<br>Warning:                                              |
| Performance Memory Profiles | <manual -="" defined="" user=""></manual> | Altering memory                                                                               |
| Uncore Multiplier           | [18]                                      | voltage may reduce                                                                            |
| Memory Multiplier           | $\langle 12: \rangle$                     | system stability,                                                                             |
| tCL                         | [9]<br>1.7000U                            | cause the processor                                                                           |
| tRCD                        | [9]<br>1.6900U                            | and other system                                                                              |
| tRP                         | [9]<br>1.6800U                            | components to fail,                                                                           |
| tRASmin                     | [27]<br>1.67000                           | cause reductions in                                                                           |
| tRFC                        | [110]<br>1.66000                          | system performance,                                                                           |
| tRRD                        | [7]<br>1.6500U                            | and/or affect system                                                                          |
| tWR                         | 1.6400U<br>[19]                           | data integrity.                                                                               |
| tWTR                        | [8]<br>1.6300U                            |                                                                                               |
| tRTP                        | [8]<br>1.6200U                            |                                                                                               |
| tRC                         | [45]<br>1.6100U                           |                                                                                               |
| tFAW                        | [30]<br>1.60000                           |                                                                                               |
| Memory Voltage              | $\langle 1.6 \rangle$                     |                                                                                               |
| Uncore Voltage Override     | $<$ 1.3000V $>$                           |                                                                                               |
| Command Rate                | <auto></auto>                             |                                                                                               |
|                             |                                           | <b>↑↓=Select Item</b><br>PgUp/PgDn=Scroll List<br>Enter=Change Setting<br>Esc=Discard Changes |
|                             | <b>Changes</b>                            |                                                                                               |

<span id="page-26-0"></span>**Figure 16. Memory Configuration with Uncore Voltage Adjusted in Manual Mode** 

[Figure 17](#page-27-0) shows the Memory Performance increased with the BCLK using the maximum Memory Multiplier.

|                                                                                                    |                                                       | System Setup                             |                                          |                                                                                                    |
|----------------------------------------------------------------------------------------------------|-------------------------------------------------------|------------------------------------------|------------------------------------------|----------------------------------------------------------------------------------------------------|
| Main Configuration Performance                                                                       | Security Power                                        | Boot Exit                                |                                          |                                                                                                    |
| Failsafe Watchdog<br>Host Clock Frequency Override<br>Host Clock Frequency (MHz)                     | $\langle$ Enable $\rangle$<br>$<$ Manual $>$<br>[192] |                                          |                                          | Mechanism to restore<br>safe values if system<br>cannot boot.                                                             |
| Host Clock Frequency                                                                                 | Default<br>$133$ MHz                                  | Proposed<br><b>192 MHz</b>               | Active<br><b>192 MHz</b>                 |                                                                                                    |
| Processor Overrides<br>Intel® Turbo Boost Technology<br>Core Max Multiplier<br>Speed                 | Enable<br>27<br>$3.60$ GHz                            | Disable<br>17<br>$3.27$ GHz              | Disable<br>17<br>$3.27$ GHz              |                                                                                                    |
| Memory Overrides<br>Multiplier<br>Speed<br>Uncore Multiplier<br>Uncore Speed<br><b>Bus Overrides</b> | 10<br>$1333$ MHz<br>18<br>$2.40$ GHz                  | 12<br>2305 MHz<br>18<br>$3.46$ GHz       | 12<br>2305 MHz<br>18<br>$3.46$ GHz       |                                                                                                    |
| Voltages<br>Processor Core<br>Memoru<br>Processor Uncore<br>PCH Core                                 | Dynamic<br>1.5000U<br>1.1000U<br>1.0300U              | Dynamic<br>1.6500U<br>1.3000U<br>1.0300U | Dynamic<br>1.6500U<br>1.3000U<br>1.0300U | ←→=Select Screen<br>t+=Select Item<br>Enter=Select Submenu<br>F9=Setup Defaults<br>F10=Save and Exit<br>Esc=Previous Page |

<span id="page-27-0"></span>**Figure 17. Memory Performance Increased to 2305 MHz** 

[Figure 18](#page-28-0) shows what happens when you push the system too far either in Memory Performance or Processor Performance.

| The system BIOS has detected unsuccessful POST attempt (s).<br>Possible causes include recent changes to BIOS Performance options or recent hardware changes. |
|----------------------------------------------------------------------------------------------------|
| Press 'Y' to enter BIOS Setup or press 'N' to cancel and attempt to boot with previous settings.                                                              |
|                                                                                                    |
|                                                                                                    |
|                                                                                                    |
|                                                                                                    |
|                                                                                                    |
|                                                                                                    |
|                                                                                                    |
|                                                                                                    |
|                                                                                                    |
|                                                                                                    |
|                                                                                                    |
|                                                                                                    |

<span id="page-28-0"></span>**Figure 18. Watchdog Timer Tripped**